**Rukshan Alexander(1), Prashanthi Rukshan(2), and Sinnathamby Mahesan(3)**

# **Natural Language Web Interface for Database (NLWIDB)**

- **(1) Faculty of Business Studies, Vavuniya Campus, University of Jaffna, Park Road, Vavuniya, Sri Lanka, rukshan@mail.vau.jfn.ac.lk**
- **(2) Sri Lankan Telecom, Colombo Head Office, Sri Lanka, prashanthi\_rajadurai@yahoo.com**
- **(3) Department of Computer Science, University of Jaffna, Sri Lanka, mahesans@jfn.ac.lk**

**Abstract** It is a long term desire of the computer users to minimize the communication gap between the computer and a human. On the other hand, almost all ICT applications store information in to databases and retrieve from them. Retrieving information from the database requires knowledge of technical languages such as Structured Query Language. However majority of the computer users who interact with the databases do not have a technical background and are intimidated by the idea of using languages such as SQL. For above reasons, a Natural Language Web Interface for Database (NLWIDB) has been developed. The NLWIDB allows the user to query the database in a language more like English, through a convenient interface over the Internet.

**Keywords** Natural Language Processing, Natural Language Web Interface

#### **Introduction**

Natural Language Processing (NLP) is interdisciplinary by nature. Linguistics and artificial intelligence can be combined to develop computer programs. It helps to coordinate activities of understanding or producing texts in a natural language. Database Natural Language Processing is an important success in NLP. Asking questions in natural language to get answers from databases is a very convenient and easy method of data access (Androutsopoulos et al., 1995; Siasar djahantighi et al., 2008). The common man does not understand complicated database query languages such as SQL (Structured Query Language) (Siasar djahantighi et al., 2008). Database NLP gives the real-world benefits that can come from these database systems on the one hand, and it works very well in a single-database domain.

Natural Language Interfaces (NLIs) have undergone considerable development since the 70s, but only with moderate success (Androutsopoulos et al., 1995; Thompson et al., 2005) and interest in the topic has consequently decreased since the 90s. However, the necessity for robust and applicable Natural Language Web Interface has become more acute in recent years as the amount of information on the Internet has grown steadily and immensely, and more people from an ever wider population now access data stored in a variety of formal repositories through web browsers (Katz et al., 2002; Minock, 2005). As such, we have begun to address the task of building a Natural Language Web Interface for database.

#### **Related Work**

Databases usually deal with bounded domains such that ambiguity problem in natural language can be resolved successfully (Gauri, 2010). Here are some examples of database NLP systems:

- LUNAR **(**Woods, 1973) was involved in a system that answered questions about rock samples brought back from the moon. Two databases were used, the chemical analyses and the literature references. The program used an Augmented Transition Network (ATN) parser and Woods' Procedural Semantics. The system was informally demonstrated at the Second Annual Lunar Science Conference in 1971 (Huangi, 2008).
- LIFER/LADDER was one of the first good database language processing systems. It was designed as a natural language interface to a database of information about US Navy ships. This system, as described in by Hendrix (1978), used a semantic grammar to parse questions and query a distributed database. The LIFER/LADDER system could only support simple one-table queries or multiple table queries with easy join conditions (Hendrix, 1978).
- English Wizard is another successful natural language query tool for relational database. It is one of the leading software products that translate ordinary English database requests into Structured Query Language (SQL), and then return the results to the client. English Wizard enables most database reporting tools and client/server applications to understand everyday English requests for information, and also provides graphical user interface (Karande, and Patil, 2009).

### **System Description**

Natural Language Processing can further facilitate human computer interaction through computer program interface (Rao et al., 2010). Our goal is to produce a Natural Language Web Interface for Database (NLWIDB) to minimize the communication gap between the computer and a human. Furthermore, the aim of NLWIDB system is to facilitate the user to communicate with the computer in a natural way over the Internet. A natural language web interface for accessing information is domain-independent and easy to use without

training. The necessity of building the NLWIDB system being able to support users expressing their searching by natural language queries is very important and opens the researching direction with many potential. It combines the traditional methods of information retrieval and the researching of questioning and answering.

A brief description of the NLWIDB system is as follows: consider a database called UNIVERSITY which has been created using MySQL for a University. Within the UNIVERSITY database we create several tables which are properly normalized. Now if the user in global wishes to access the data from the table in the database, he/she has to be technically proficient in the SQL language to make a query for the UNIVERSITY database. Our system eliminates this part and enables the end user to access the tables in his/her own language. Let us take an example: Suppose we want to view information such as year of establishment of department, and code of department which department name equals "Department of Economics and Management" from the department table of the UNIVERSITY database, we use the following SQL statement (query): SELECT year-ofestablishment-of-department, code-ofdepartment FROM department WHERE department-name ='Department of Economics and Management'. But a person, who doesn't know MySQL database syntax, will not be able to access the UNIVERSITY database unless he/she knows the SQL syntax of firing a query to the database. But using NLP, this task of accessing the database will be much simpler. So the above query will be rewritten using NLP as a question in the web user interface as: What is the year of establishment of the department and code of the department which department name equals "Department of Economics and Management"?

Both the SQL statement and NLP statement to access the department table in the UNIVERSITY database would result in the same output by making query not in an SQL like query language, but simply in English like natural language.

#### **Scope of the System**

The scope of the proposed system as follows,

- To work with any Relational Database Management System (RDBMS) one should know the syntax of the commands of that particular database software (MySQL). A UNIVERSITY database (Fig1) has been created to test the system.
- The interface language is chosen to be English for accommodating wider users.
- Input from the user is taken in the form of questions (like what, who, where).
- All the values in the input natural language statement have to be in double quotes which yield to identify the values from the user input statement.
- A limited data dictionary (sample are given in Tab1) is used where all possible words related to a particular system will be included. The data

dictionary of the system must be regularly updated with words that are specific to the particular system.

- Split the question string in to tokens and give order number to each token identified.
- To remove excessive words from the user input statement. Escape words have been considered (sample are given in Tab2) which must be regularly updated with words that are specific to the particular system.
- Rules (Tab3, Tab4, Tab5, Tab6, and Tab7) have been created to perform NLP.
- To identify all SQL elements involved in such as tables, attributes, aggregate, interval, values from the user input statement by using rules.
- To develop an SQL Template. The syntax of the SQL template string for construct an SQL Template as follows: [number of ATTRIBUTE, number of TABLE, number of AND, number of AGGREGATE, number of INTERVAL, number of
- VALUE]. To construct an SQL query using SQL elements. An algorithm (Fig2) has been developed with the use of
- Tab8 and Tab9. Ambiguity among the words will be taken care of while processing the natural language. For such, the Tab8 has been created to store all attributes belonging to each table.

#### **System Architecture**

The NLWIDB is concerned with translating user's query from English into its corresponding SQL query to retrieve the data from the relational database via the Internet. The result will then be displayed to the user. This NLWIDB system specially develops for English language as an initial step and other languages will be considered later. An algorithm has been developed efficiently to map a natural language question, entered in English, to convert an SQL statement for producing suitable answers. The algorithm has been implemented with PHP, Apache, MySQL and tested successfully. The NLWIDB system architecture is given in Fig3, which depicts the layout of the process included in converting user question in NL query into a syntactical SQL query to be fired on the RDBMS and getting answers from the database.

The NLWIDB system includes the following modules:

- Graphical User interface: It allows the user to enter the question in a natural language.
- Word Check: It checks all the words in the user question against the data dictionary for its existence.
- Tokenisation: It splits the question string into tokens and gives an order number to each token identified.
- Excess Word Remover: It removes excessive words from the question string.
- Mapping rules: It maps the rules with user input question statement.
- SQL Elements identifier: It identifies all SQL elements involved in the user input statement by using rules and construct the SQL Template String.
- Mapping SQL Template: It identifies correct SQL Template String algorithm for generating SQL query.
- SQL Query Generation: It constructs a query in SQL.
- Run the SQL Query: It gives the SQL query generated to the back-end database.
- Data Collection: This module collects the output of the SQL statement and places it in the user interface screen as a result.

#### Table 1 List of Data Dictionary

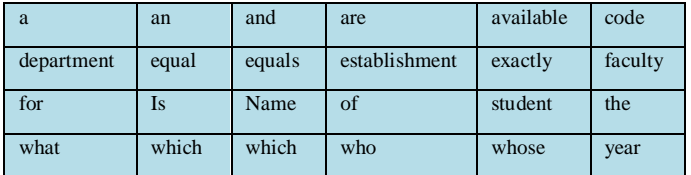

#### Table 2 List of Escape Words

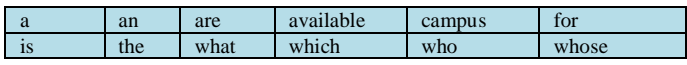

Table 3 Rules representing several different tables in NLWIDB system

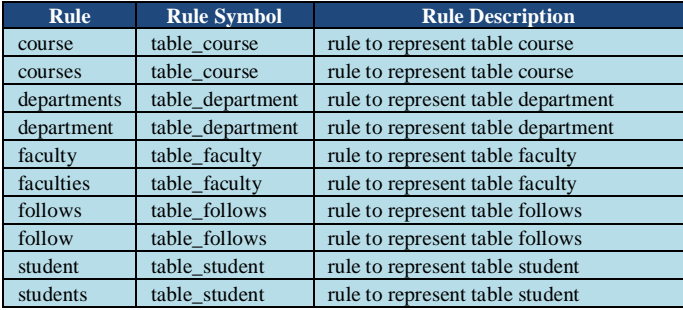

Table 5 Rules indicating several different ways to represent an 'and' or 'as well as' concept

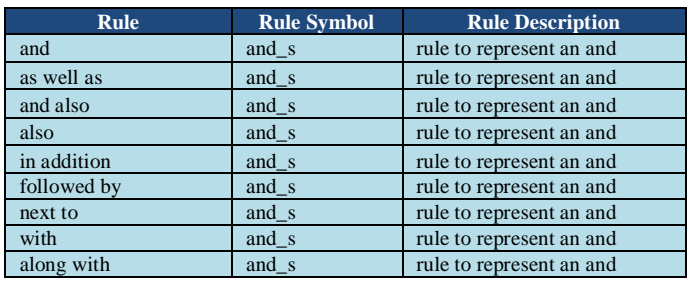

#### Table 6 Rules for the aggregate function MAX

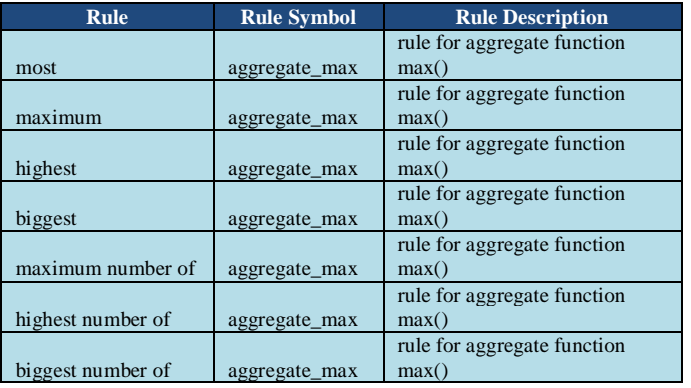

Table 7 Rules indicating several different ways to represent interval 'equal' concept

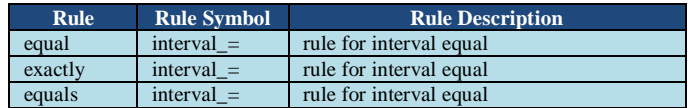

#### Table 4 Rules representing different attributes of department tables in NLWIDB system

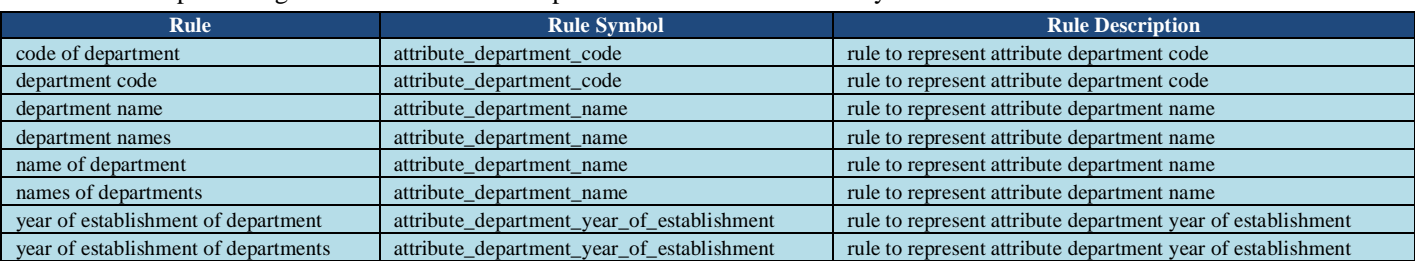

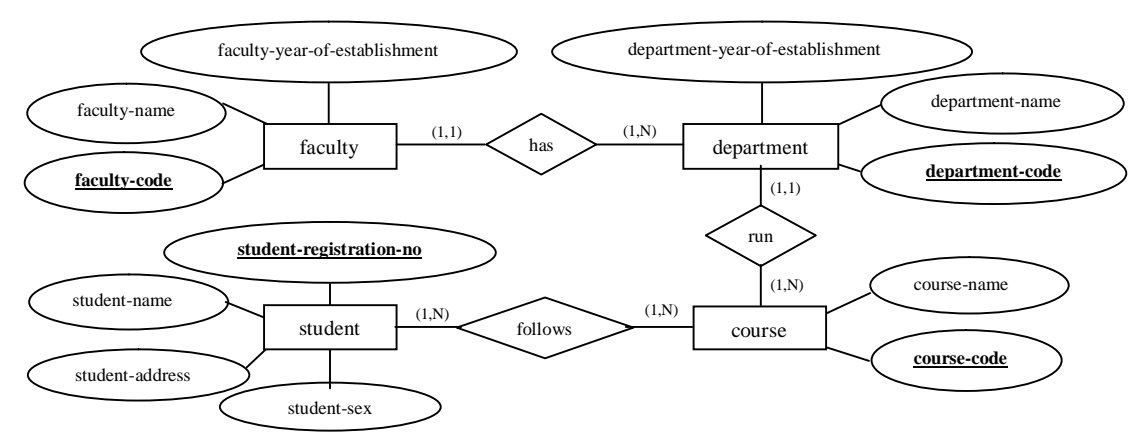

Figure 1 The UNIVERSITY database

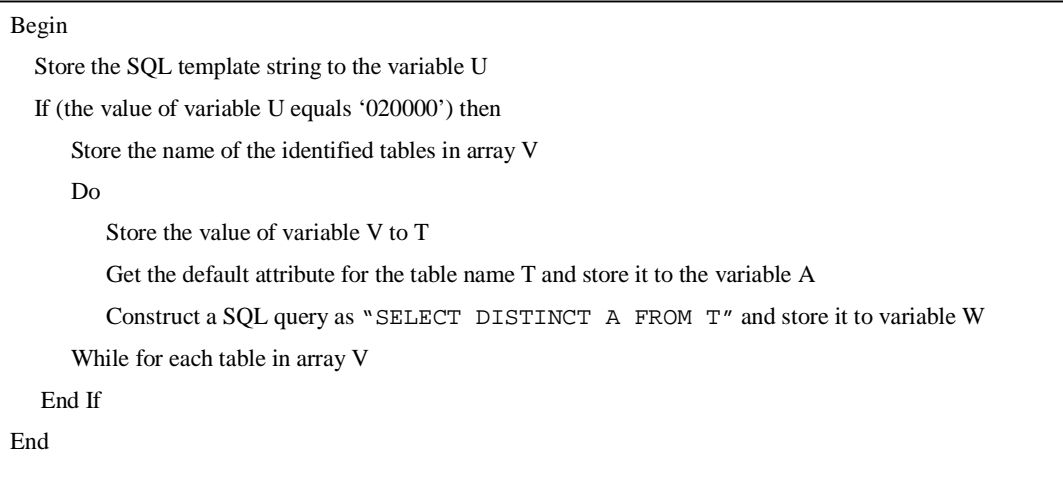

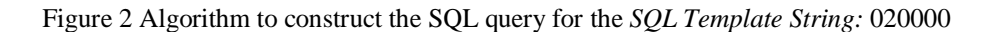

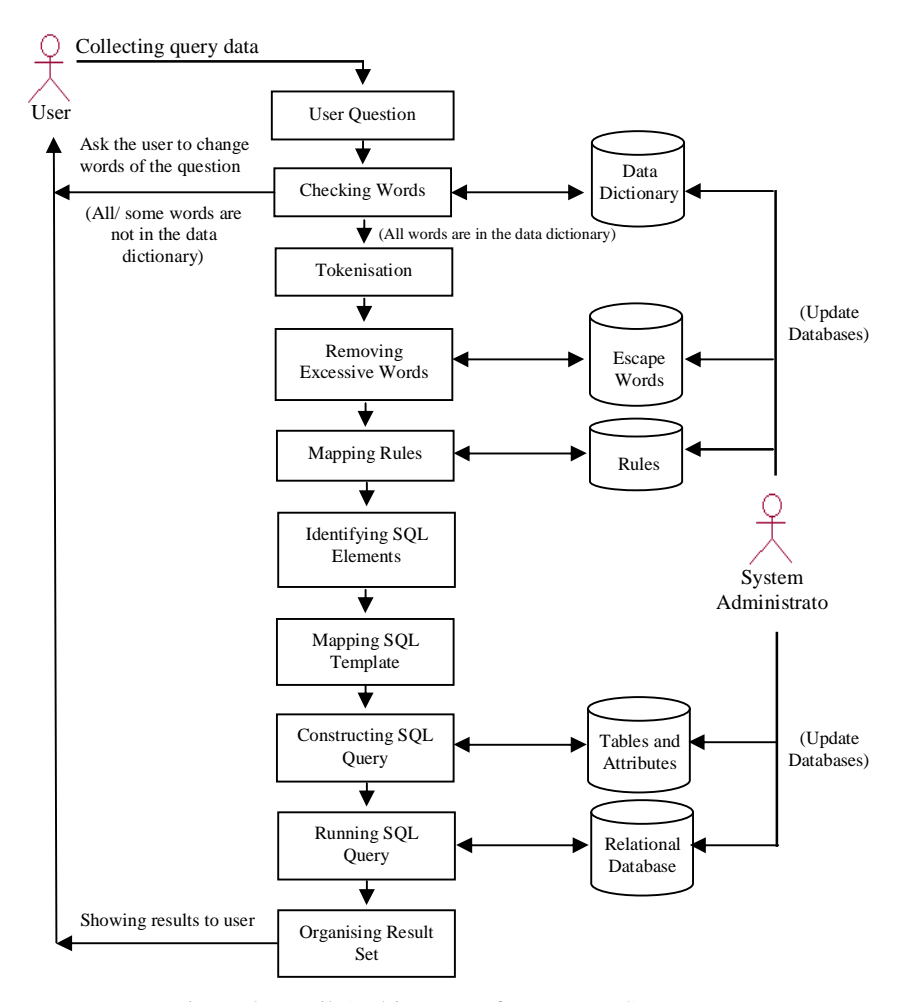

Figure 3 Detail Architecture of NLWIDB System

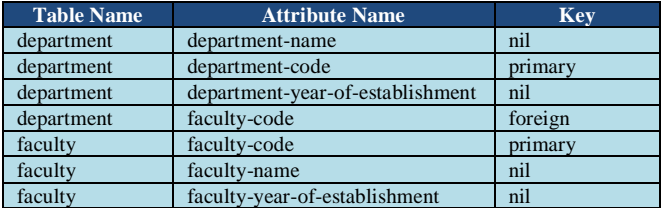

Table 8 Database tables and attributes Table 9 Database default attributes in tables

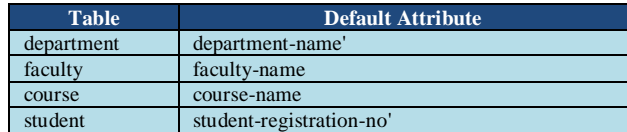

#### **Algorithm used in NLWIDB System**

The following steps depict the algorithm for the NLWIDB system

- Check for an input value and if exists remove the value from the question string.
- Check for all words in question string which exists in data dictionary.
- Tokenization (scanning)
	- o Split the question string in tokens
		- o Give order number to each token identified
- Removing excessive words in question string.
- Mapping rules by removing last words from question string. If mapped with a rule, remove the mapped string from the question string and make the rest as the question string. Map the rule until you have question string becomes null.
- Store the number of identified SQL elements in arrays.
- Construct an SQL template string by considering available number of SQL elements.
- Mapping SQL template string with SQL template.
- Construct SQL query using SQL elements.
- Get result set.
- Organise the result.
- Display the result to user.

#### **Results and Discussion**

Consider following relations (tables in database) department (Tab10) and faculty (Tab11) with data.

The Fig5 indicates that the results which were computed by the NLWIDB system when the user gives the input statement as: What is the year of establishment of department and code of department of which department name equals "Department of Economics and Management"? at the user input text of the NLWIDB (Fig4). Furthermore, the Tab12 describes the list of variety of questions which our system deals:

Table 10 The department table with data

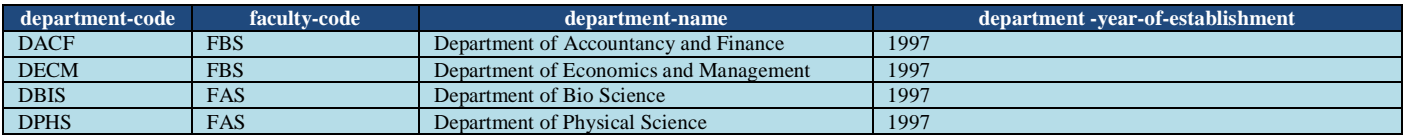

Table 11 The faculty table with data

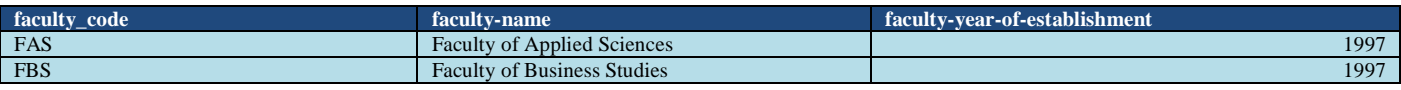

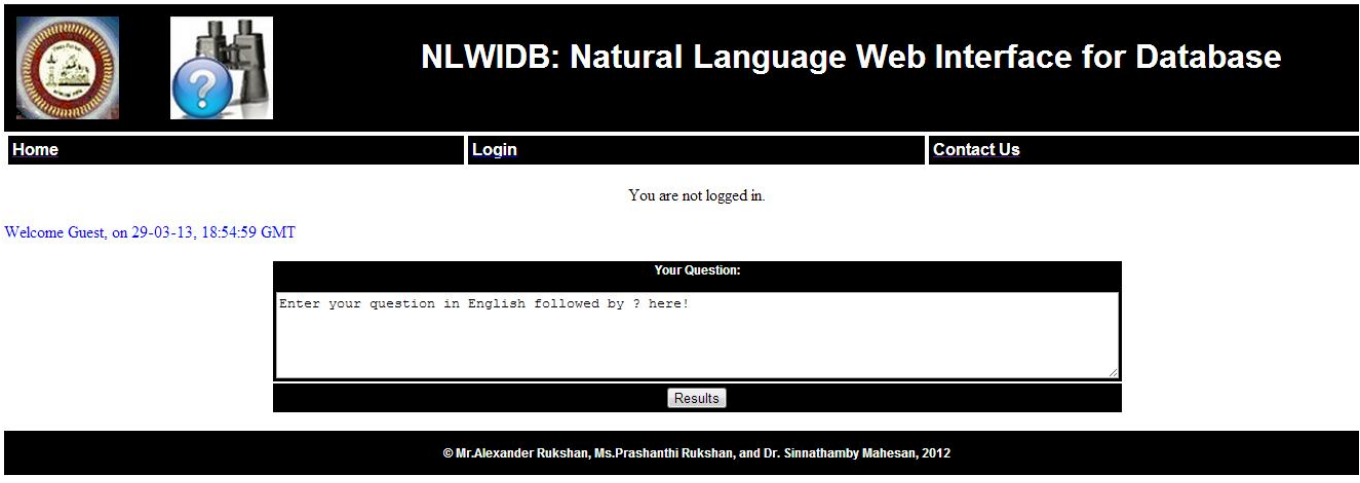

Figure 4 Graphical User Interface of NLWIDB System (User input screen)

User Input Natural Language Statement as Question: \*\*\*\*\*\*\*\*\*\*\*\* What is the year of establishment of department and code of department which department name equals "Department of Economics and Management"? Checking Words: \*\*\*\*\*\*\*\*\*\*\*\* The user question after removing value: What is the year of establishment of department and code of department which department name equals All words in the user question are exists in the Data Dictionary. Tokenisation: \*\*\*\*\*\*\*\*\* The token [0]: What The token [1]: is The token [2]: the The token [3]: year The token  $[4]$ : of The token [5]: establishment The token [6]: of The token [7]: department The token [8]: and The token [9]: code The token [10]: of The token [11]: department The token [12]: which The token [13]: department The token [14]: name The token [15]: equals The token [16]: "Department The token [17]: of The token [18]: Economics The token [19]: and The token [20]: Management" Removing Excessive Words: \*\*\*\*\*\*\*\*\*\*\*\*\*\*\*\*\*\*\*\*\*\* The question string after removing excessive words for mapping rule: year of establishment of department and code of department department name equals "Department of Economics and Management" Mapping Rules: \*\*\*\*\*\*\*\*\*\*\*\*\*\* The string for rule mapping: year of establishment of department and code of department department name equals "Department of Economics and Management" The string after removing value: year of establishment of department and code of department department name equals The string after removing last word is "year of establishment of department and code of department department name" The string after removing last word is "year of establishment of department and code of department department" The string after removing last word is "year of establishment of department and code of department" The string after removing last word is "year of establishment of department and code of" The string after removing last word is "year of establishment of department and code" The string after removing last word is "year of establishment of department and" The string after removing last word is "year of establishment of department" . The string "year of establishment of department" mapped with rule symbol: attribute\_department\_year\_of\_establishment The string after removing last word is "and code of department department name" The string after removing last word is "and code of department department" The string after removing last word is "and code of department" The string after removing last word is "and code of" The string after removing last word is "and code" The string after removing last word is "and" . The string "and" mapped with rule symbol: and\_s The string after removing last word is "code of department department name" The string after removing last word is "code of department department" The string after removing last word is "code of department"

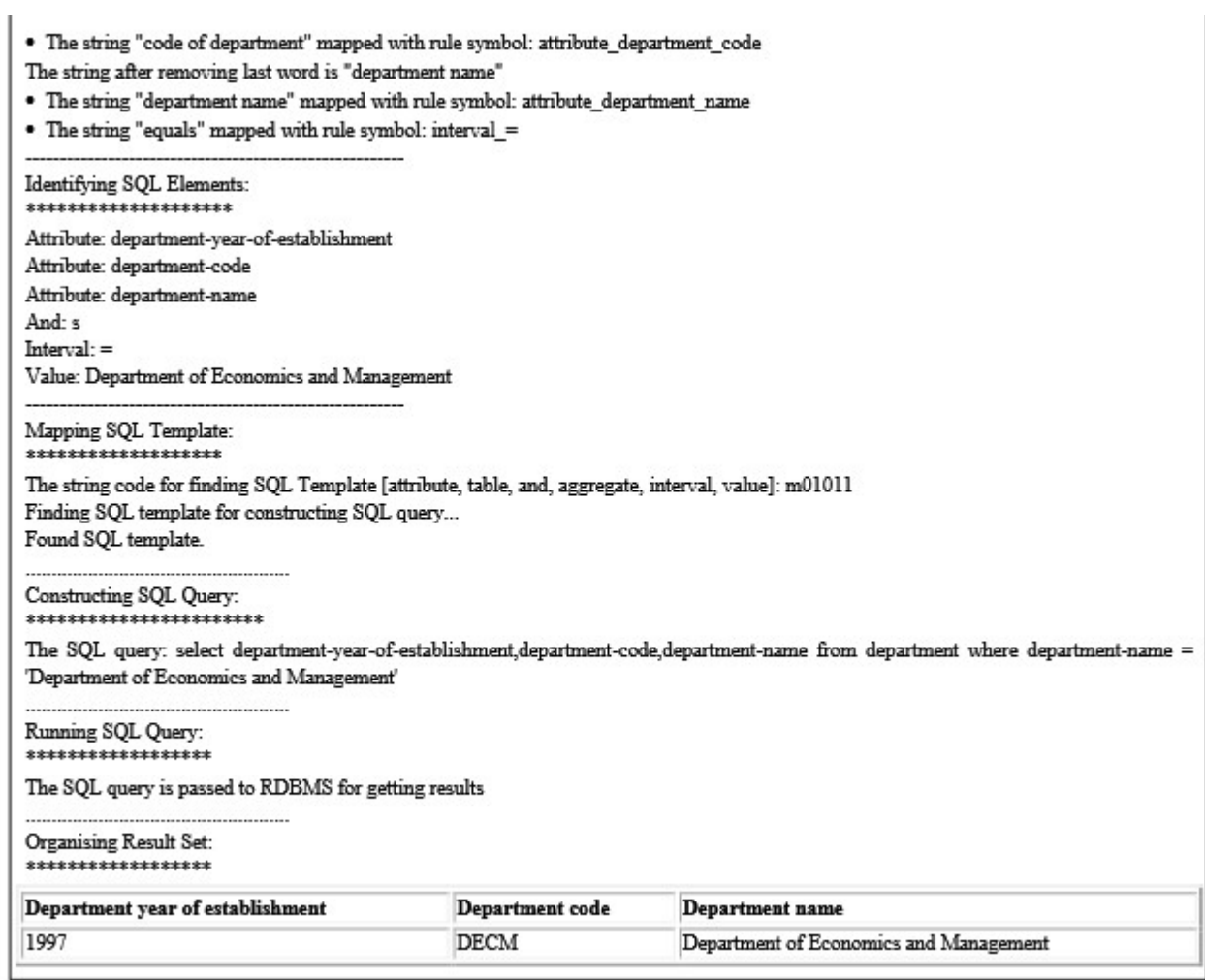

# Figure 5 Results computed by the NLWIDB

# Table 12 list of variety of questions which the NLWIDB deals

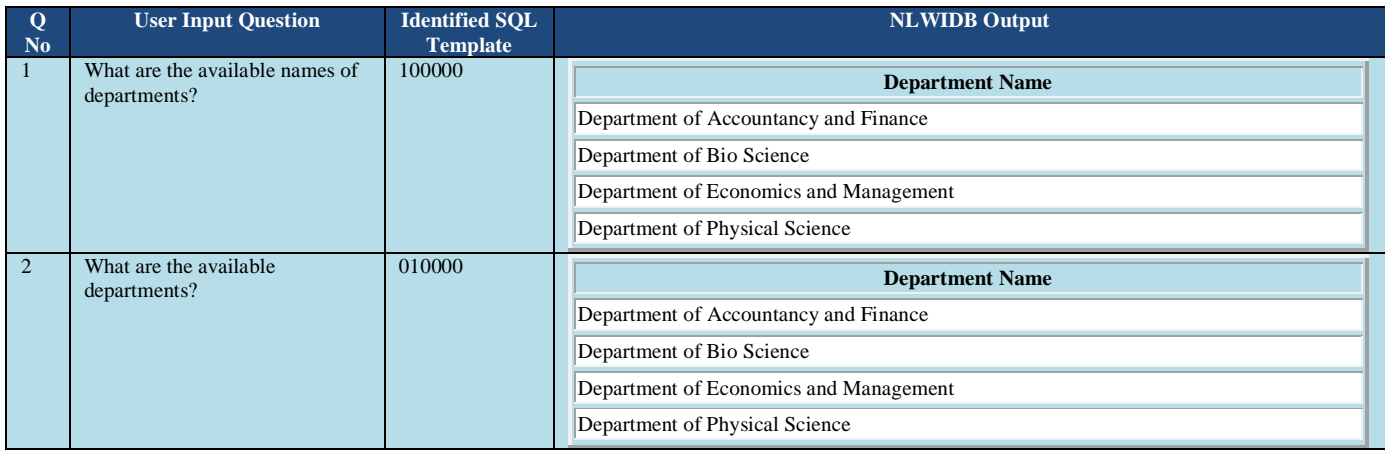

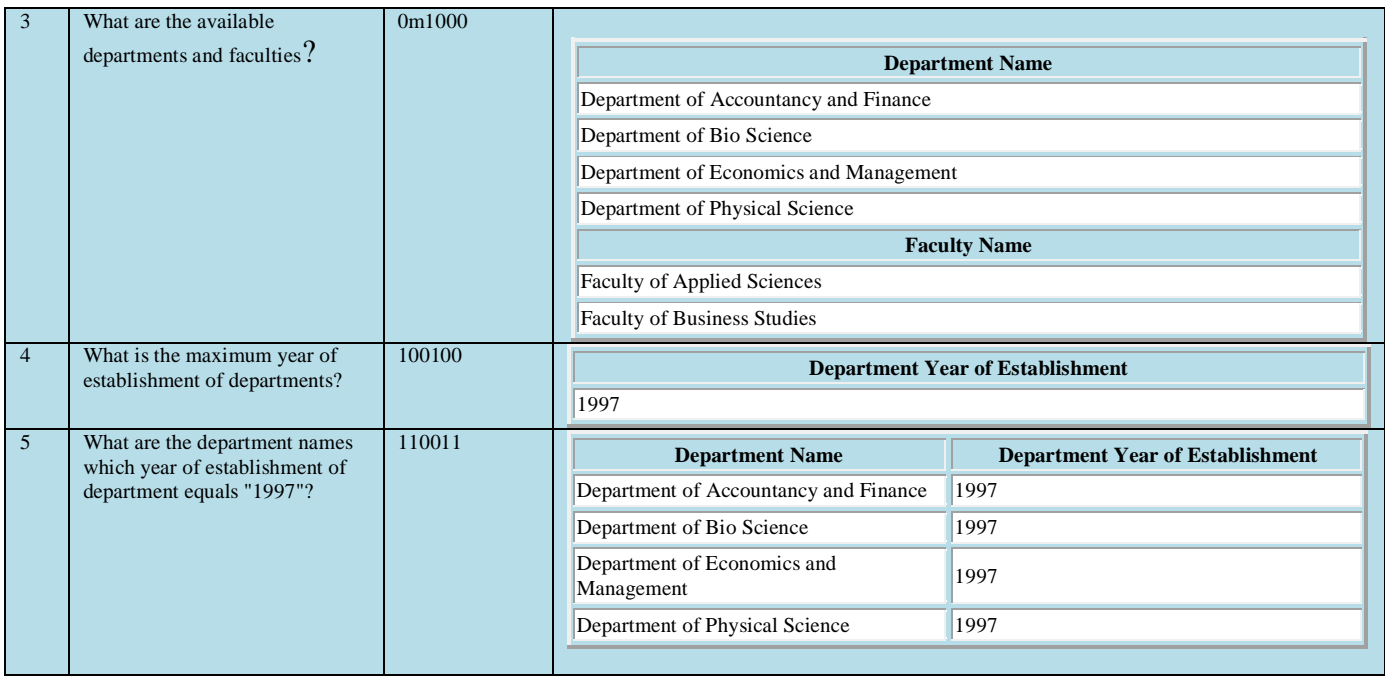

#### **Conclusion**

Natural Language Processing can bring powerful enhancements to virtually any web interface, because human language is so natural and easy to use for humans. The Natural Language Web Interface for Database (NLWIDB) is no exception because we presented the NLWIDB system which converts a wide range of text queries (English questions) into formal ones that can then be executed against a database by employing robust language processing techniques and methods. This research shows that NLWIDB provides a convenient as well as reliable means of querying access, hence, a realistic potential for bridging the gap between computer and the casual end users. While NLP is a relatively recent area of research and application, as compared to other information technology approaches, there have been sufficient successes to date that suggest that NLP-based information access technologies will continue to be a major area of research and development in information systems now and far into the future. Furthermore, we could bypass a prohibitive formal query language that can only be reasonably managed by experts while still offering rich tools for the composition of complex queries by casual users.

#### **References**

Androutsopoulos, I., Ritchie, G.D., and Thanisch, P. (1995). Natural Language Interfaces to Databases – An Introduction. Natural Language Engineering, 1(1):29-81.

Gauri. R., et al., (2010). Natural Language Query Processing Semantic Grammar. (IJCSE) International Journal on Computer Science and Engineering Vol. 02, No. 02, 2010, 219-223. http://www.enggjournals.com/ijcse/doc/IJCSE10- 02-02-20.pdf

Hendrix. G. G., et al., (1978). Developing a natural language interface to complex data, in *ACM Transactions on database systems,* 3(2), pp. 105- 147, 1978.

Huangi, et al., (2008). A Natural Language database Interface based on probabilistic context free grammar. IEEE International workshop on Semantic Computing and Systems 2008.

Karande, N. D., and Patil, G. A., (2009), Natural Language Database Interface for Selection of Data Using Grammar and Parsing, World Academy of Science, Engineering and Technology.

Katz, B., et al., (2002). Omnibase: Uniform access to heterogeneous data for question answering. In Proceedings of the 7th International Workshop on Applications of Natural Language to Information Systems (NLDB 2002).

Minock, M., (2005). A Phrasal Approach to Natural Language Interfaces over Databases, proceedings of the International Conference on Applications of Natural Language to Information Systems (NLDB), pages 333-336.

Rao. G., et al., (2010). Natural language query processing using semantic grammar, International Journal on Computer Science and Engineering (IJCSE), Vol. 02, No. 02, 219-223

Siasar djahantighi. F., et al., (2008). Using Natural Language Processing in Order to Create SQL Queries, Proceedings of the International Conference on Computer and Communication Engineering 2008, Kuala Lumpur, Malaysia

Thompson, C.W., Pazandak, P., Tennant, H.R., (2005). Talk to your semantic web. IEEE Internet Computing 9(6), 75–78

Woods, W. A., (1973). Progress in natural language understanding: An application to LUNAR geology. AFIPS Natl. Computer. Conj: Expo.. Conference Proc. 42, 441-450.